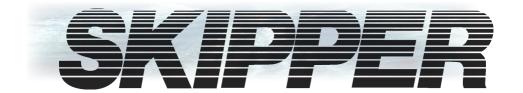

# **EML224 Compact**

# **CD401 LR Speed Log Repeater Operation and Installation Manual**

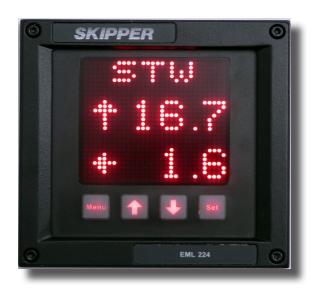

**SKIPPER** Electronics AS Enebakkveien 150 P. O. Box 151, Manglerud 0612 Oslo, Norway www.skipper.no Telephone:+47 23 30 22 70
Telefax: +47 23 30 22 71
E-mail: support@skipper.no
Co. reg. no: NO-965378847-MVA

Document no: DM-R004-SB Edition: 2012-04-26

Rev: 1.12

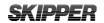

# OPERATION AND INSTALLATION MANUAL

**April 2012** 

Edition 2012-04-26 Sw. 1.12

Page 2 of 27 Edition: 2012-04-26 Rev: 1.12

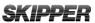

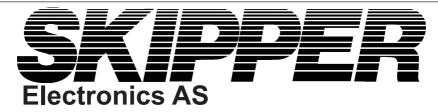

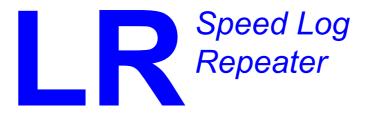

# COMPACT VERSION

Weitergabe sowie vervielfältigung dieser unterlage, verwertung und mitteilung ihres inhaltes nicht gestattet, soweit nicht ausdrücklich zugestanden. Zuwiderhandlungen verpflichten zu schadenersatz.

Toute communication ou reproduction de ce document, toute Exploitation ou communication de ou son contenu sont interdites, sauf Autorisation expresse. Tout manquement à cette règle est illicite et Expose son auteur au versement de dommeges et intèrèts.

Copying of this document, and giving it to others and the use or communication of contents thereof, are forbidden without express authority. Offenders are liable to the payment of damages.

Sin nuestra expresa autorización, queda terminantemente prohibida la Reproducción total o parcial de este documento, asì como su uso Indebido y/o su exhibición o comunicación a terceros. De los infractores Se exigirá el correspondiente resarcimiento de daños y perjuicios.

Edition: 2012-04-26 Rev: 1.12 Page 3 of 27

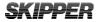

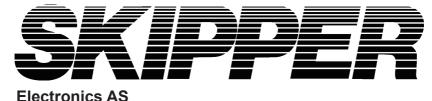

## Communicating with us

If you need more information, support or other assistance from us, do not he sitate to contact us:

SKIPPER Electronics AS Enebakkveien 150 P. O Box 151

NO-0612 Manglerud, Norway

Phone: +47 23302270, Fax: +47 23302271

E-mail Support@skipper.no

#### Software updates and technical support

Find us on the world wide web: www.skipper.no

#### Your Feedback is appreciated

If you find errors, misspellings or poorly explained sections in this document, please do not hesitate to contact us at:

support@skipper.no

Page 4 of 27 Edition: 2012-04-26 Rev: 1.12

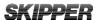

# **OVERVIEW**

## CONTENT OF THE MANUAL

#### **Terminology**

Terms, units and abbreviations used in this manual.

#### Introduction

This part introduces you to the elements of the electromagnetic speed log (EML) system.

#### Chapter 1 - Physical installation

Correct installation of the system will ensure problem free service for many years. This section explains the main steps to get your system working.

#### **Chapter 2 – Setting up the Compact Repeater**

The Compact display is a flexible, yet intuitive display allowing data to be displayed in a user freindly way. It is also a primary system and can be integrated into the navigation system as regulation stipulate. This chapter explains how to set up the unit.

#### **Chapter 3 – Routine operation**

Once the system is installed and operational, the user can change the screen to show the data of interest at any particular time. This section explains the basic operation of the system.

#### Chapter 4 - checking your system

It is a good idea to verify your systems performance from time to time. This chapter describes how to check interfaces and other issues. In the event of mailfunction, this is a good place to start for trouble shooting.

#### Appendix 1 - Background information

Here you will find more details of how the system works and which factors are inportant to know when using it.

#### Appendix 2 - Formats

This section describes the inputs accepted byt the compact display in this configuration

#### Appendix 3 - Sending the system for repair

In the unfortunate case of a failure that requires a factory repair, the described return sequence should be followed.

Edition: 2012-04-26 Rev: 1.12 Page 5 of 27

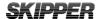

#### Appendix 4 - Other options with the Speed log repeater

The Compact can be used in a number of different system both as a repeater and a speed log. This section explains what is available and how to activate the options. The compact also contains a diagnostics port, from which the user can obtain diagnostic information using hyperterm.

Page 6 of 27 Edition: 2012-04-26 Rev: 1.12

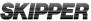

# **TABLE OF CONTENTS**

| <u>Overview</u>                 | 5   |
|---------------------------------|-----|
| Content of the manual           |     |
|                                 |     |
| <u>Terminology</u>              |     |
| Terms used in this manual       | 9   |
| <u>Introduction</u>             | 10  |
| The RL speed Log Repeater       | 10  |
| Chapter 1                       | 11  |
| Physical installation           | 11  |
| The Dimming Inputs              | 1.0 |
| Chapter 2                       | 13  |
| Setting up the Compact Display  |     |
| Principles                      |     |
| Run screens_                    |     |
| Menu screens_                   | 14  |
| Activating the Runtime Displays |     |
| Configuring of data screens     | 15  |
| Menu Diagram                    | 16  |
| Changing of the baud rate       | 18  |
| Demo mode                       | 18  |
| Chapter 3                       | 19  |
| Routine Operation               |     |
| Run screens                     | 1.0 |
| Chapter 4                       | 20  |
| Maintenance                     |     |
| Routine maintenance_            | _ ~ |
| Checking your version           | 20  |
| Firmware upgrade                | 20  |
|                                 |     |

Edition: 2012-04-26 Rev: 1.12

| <i>SKIPPER</i> |
|----------------|
|----------------|

#### Operation and Installation CD401LR

Edition: 2012-04-26 Rev: 1.12

| Appendix 1                              | 21 |
|-----------------------------------------|----|
| Spesification and mechanical drawings   | 21 |
| System full specification               | 22 |
| User defines inputs/outputs             | 22 |
| Accepted NMEA (IEC61162-1) formats      | 22 |
| Appendix 2                              | 24 |
| Accepted formats                        | 24 |
| Accepted NMEA0183 (IEC61162-1) messages | 24 |
| Appendix 3                              | 25 |
| Sending the system for repair           |    |
| Appendix 4                              | 26 |
| Other options with the compact display  | 26 |
| Compact options                         | 26 |
| Changing the system/ adding options     | 26 |

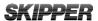

# **TERMINOLOGY**

## TERMS USED IN THIS MANUAL

#### UNITS

Unless otherwise stated, all values shown on the display are as follows:

| Distance    | Nautical Miles (nm)             |
|-------------|---------------------------------|
| Speed       | Nautical Miles per hour (Kn)    |
| Speed       | Pulses per Nautical Mile (P/nm) |
| Temperature | Degrees Celsius (°C)            |

#### **ABBREVIATIONS**

In addition, the following symbols are used on the Runtime screens

| T <sub>P</sub> | Daily Trip (in nm)                |
|----------------|-----------------------------------|
| TL             | Total measured distance travelled |
| 0              | Degrees Centigrade                |
| STW            | Speed Through Water               |
| TRIP           | Text for Trip/Total               |
| SOG            | Speed Over Ground                 |
| TEMP           | Text for TEMPerature              |

In Menu / Setup screens the following abbreviations are used:

| STWWL | Speed Through Water – Water track – Longitudinal value |
|-------|--------------------------------------------------------|
| STWWT | Speed Through Water – Water track – Transversal value  |
| SOGBL | Speed Over Ground – Bottom track – Longitudinal value  |
| SOGBT | Speed Over Ground – Bottom track – Transversal value   |
| SOGBA | Speed Over Ground – Bottom track – Aft value           |

Edition: 2012-04-26 Rev: 1.12 Page 9 of 27

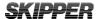

# INTRODUCTION

## THE LR SPEED LOG REPEATER

The SKIPPER Speed Log Repeater allow important speed values from log systems to be displayed anywhere on the vessel in the format the user wants. The Compact is unique in its simple, yet flexible way to display vital data in almost all conditions, from no light to bright sunlight. In addition, it is classed to IP56 allowing it to be mounted outside and used in any conditions. The unit is a standard 144 mm standard format allowing it to be mounted in tight spaces or overhead.

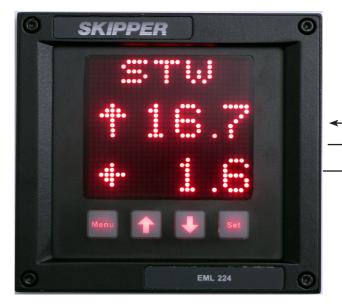

2 m

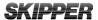

# **CHAPTER 1**

#### PHYSICAL INSTALLATION

The Speed log repeater CD401LR is a stand alone unit and does not require additional circuitry. It should be supplied by a 24 V (18 V-36 V) 25 W DC supply and the cabling of the system is as per diagram below. The unit is supplied with 2 m of cable (12 core), this can be extended without problem. Only the wires in use need extending.

|    | Color<br>Codes | Pin no. | Signals     |
|----|----------------|---------|-------------|
| /  | Grey           | 12      | NMEA2 OUT B |
|    | Turquise       | 11      | NMEA2 OUT A |
|    | Pink           | 10      | NMEA1 OUT B |
|    | Orange         | 9       | NMEA1 OUT A |
|    | Violet         | 8       | DIM DWN B   |
|    | Brown          | 7       | DIM DWN A   |
|    | Black          | 6       | DIM UP B    |
|    | White          | 5       | DIM UP A    |
|    | Yellow         | 4       | NMEA IN B   |
|    | Green          | 3       | NMEA IN A   |
| // | Blue           | 2       | 0V          |
| \  | Red            | 1       | +24 V       |

Edition: 2012-04-26 Rev: 1.12 Page 11 of 27

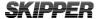

#### THE DIMMING INPUTS

Pulses of at least 60ms on the dimming up and dimming down cables will cause the dimming to change by one level. The inputs are optocoupled and therefore require an external voltage to operate, (4 Volt -30 Volt (Typically 12/24 Volt)).

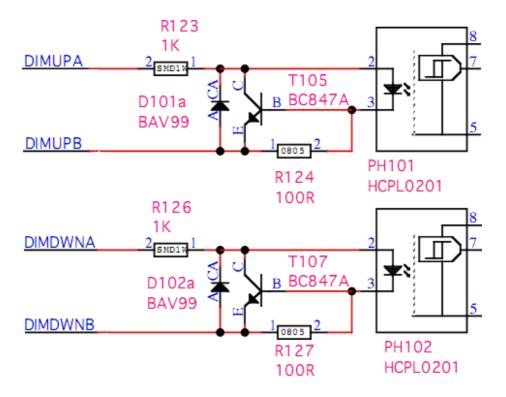

Page 12 of 27 Edition: 2012-04-26 Rev: 1.12

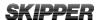

# **CHAPTER 2**

## SETTING UP THE COMPACT DISPLAY

#### **PRINCIPLES**

The Compact Display is a flexible dot matrix LED display designed to display navigation data. The Speed log repeater can be user programmed to show most kinds of numerical data, from NMEA messages or self generated. It can also be used as a primary sensor display for speed logs showing the speed values produced by the sensor, or as a simple repeater. The Compact with its JB60CD box meets all the requirements of a primary device both functionally and electrically. On its own it meets the requirements as a repeater.

The Compact has three user definable alphanumeric displays, each allowing up to 4 parameters to be displayed. When the device is used as a primary device some of these screens will be fixed.

#### **RUN SCREENS**

The unit starts up in runtime mode. By pressing menu, the preset user screens can be selected. Some of the menu screens (i.e alarms) are also available in the runtime mode.

The unit can be dimmed in any of the runtime screens using the UP  $(\uparrow)$  and DOWN  $(\downarrow)$  buttons. If Trip/Total are selected as a displayed parameter, they can be toggled using the SET button.

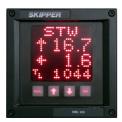

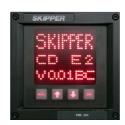

Edition: 2012-04-26 Rev: 1.12 Page 13 of 27

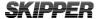

#### **MENU SCREENS**

To change the setup of the Speead log repeater, the user must simultaneously press MENU and SET This will give access to a menu system allowing the user to scroll up and down the sub-menus and functions using UP  $(\uparrow)$  and DOWN  $(\downarrow)$ , and SET to select. To move back up a menu, the MENU button must be pressed. The middle underlined line is the selected line. The other lines are dimmed

The menu structure is shown in the diagram. The menus are product dependant, only the relevant menus are accessible. However, some menus are available in all setups.

#### **ACTIVATING THE RUNTIME DISPLAYS**

The system has three user preset screens, Screen 1 may be locked in some configurations. In addition the user can make the most common setup screens available. The Screens menu allows the user to choose which runtime screens to include. Using the SET button the user can enable, disable each individual screen. UP  $(\uparrow)$  and DOWN  $(\downarrow)$  will scroll to the available screens.

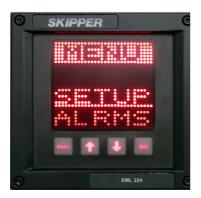

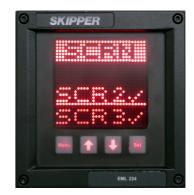

Page 14 of 27 Edition: 2012-04-26 Rev: 1.12

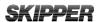

#### **CONFIGURING OF DATA SCREENS**

The 3 user programmable screens can be set up using the Config (CONFG) menu. This submenu allows the user to select one of the three displays, and on entering the config screen, the user can change the data type to be displayed in each of the 4 screen positions. Up and down will change the data type, SET will move to the next screen position. If text (TXT) is selected on one of the lines, the display will show 4 lines of data in 5 point font, otherwise 3 lines of 7 point font will be used.

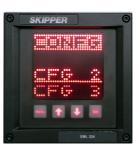

Placing TXT in the bottom 4<sup>th</sup> line or 3<sup>rd</sup> and 4<sup>th</sup> line will cause the data to spread out showing fewer data points. The system will not allow you to mix speed data from different sources on the same screen. Having 2 TXT lines after each other will also rearrange the positioning.

**Note**: The Speed log repeater have one screen which indicates just the primary data. This screen is fixed and cannot be adjusted.

The non-active parameters will continue showing the dimmed present data, when not selected.

#### Example:

| TXT    | STW    | TXT     | STW    | TXT     | STW                  |
|--------|--------|---------|--------|---------|----------------------|
| STWL = | 10,1 & | STW L = | 10,1 & | STW L = | 10,1                 |
| TXT    |        | STW T   | 0,2    | STW T   | 0,2                  |
| TXT    |        | TXT     |        | Trip    | T <sub>L</sub> 90683 |

Edition: 2012-04-26 Rev: 1.12 Page 15 of 27

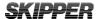

## MENU DIAGRAM

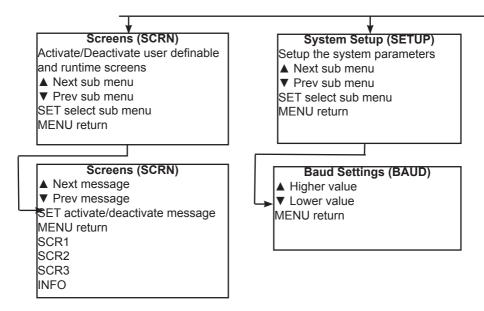

Page 16 of 27 Edition: 2012-04-26 Rev: 1.12

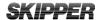

#### Menus

Scrollable menu system

Accessed with SET and MENU pressed simultainiously

- ▲ Next sub menu
- ▼ Prev sub menu

SET select sub menu

MENU return

#### Diagnostics Advanced Setup (DIAG)

Diagnose and adjust less used parameters

- ▲ Next sub menu
- ▼ Prev sub menu

SET select sub menu

MENU return

#### Screen Configuration (CONFG)

Change the messages being displayed on each user screen

- ▲ Next sub menu
- ▼ Prev sub menu

SET select sub menu

MENU return

#### Code Option activation (CODE)

Shows Serial no.

Code number with active digit underlined

- ▲ Increment underlined digit
- ▼ Move to next digit

SET activates/deactivates the displayed code

## Config (CONFG)

- ▲ Change display message
- ▼ Change display message

SET move to next position on screen

### Upgrade mode (UPGRD)

Allow the system to upgrade from cable

#### Demo (DEMO)

- ▲ Increment mode
- ▼ Decrement mode

SET Accept mode

Off

Mode 1 = Dynamic

Mode 2 = Static

#### Splash screen (INFO)

- ▲ Dimming
- ▼ Dimming

Serial number

Option info. Software version/beta info

#### Self Diagnostic (TEST)

Internal test of the system.

Edition: 2012-04-26 Rev: 1.12 Page 17 of 27

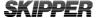

#### **ACCEPTED INPUTS**

The system will allow many NMEA formats to be displayed. Version 1.02 of the software allows the following:

| Speed long, trans, fore/aft water/bottom | VMVBW  |
|------------------------------------------|--------|
| Temperature (water)                      | VMMTW, |
| Trip/Total                               | VMVLW, |

The system will automatically update recognized formats.

#### **CHANGING OF THE BAUD RATE**

The NMEA (IEC61162-1) standard is 4800 baud. Some vessels run with higher baud rates. 4800, 9600, 19200, 38400, 57600 and 115200 baud rates can be selected in the baud screen of the setup menu. It is recommended that the sensor is kept to 4800 as this speed is robust over longer cables. The baud rates become active as you leave the baud page.

#### **DEMO MODE**

A demo mode is available, and can be activated in the diagnostics menu. Two modes are available.

- Mode 1 is a dynamic demo mode taking the present value as the start point and slowly varying all the available values.
- Mode 2 is a static mode taking the present values and keeping them active.

When the demo mode is active, alarms will be disabled, and the screen will indicate the demo state with a solid red line at the top and bottom of the screen. The user can turn off the demo mode from the demo screen, or by recycling the power. The demo mode will turn off automatically after 10 hours.

Page 18 of 27 Edition: 2012-04-26 Rev: 1.12

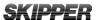

# **CHAPTER 3**

#### ROUTINE OPERATION

#### **RUNTIME SCREENS**

The unit starts up in runtime mode. By pressing menu, the preset runtime screens can be selected. Some of the menu screens (i.e alarms) are also available in the runtime mode. The unit can be dimmed in any of the runtime screens using the UP ( $\uparrow$ ) and DOWN ( $\downarrow$ ) buttons. If Trip/Total are selected as a displayed parameter, they can be toggled using the SET button.

Edition: 2012-04-26 Rev: 1.12 Page 19 of 27

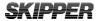

# **CHAPTER 4**

#### MAINTENANCE

#### **ROUTINE MAINTENANCE**

No maintenance is required. The screen can be cleaned with standard window cleaning solutions.

#### **CHECKING YOUR VERSION**

If the info screen is activated on the run screens, the System type and firmware version can be read from there. Otherwise the same screen can be obtained in the diagnostics menu. The System type will be one of the following:

| CDE1 | Compact display EML 1 axis     |
|------|--------------------------------|
| CDE2 | Compact display EML 2 axis     |
| CDLR | Compact display Log Repeater   |
| CDMR | Compact display Multi Repeater |

The system will be locked to one of these setups, but can be changed to one of the other systems (with an additional cost) using a code (see appendix 4).

#### FIRMWARE UPGRADE

The system is undergoing continuously improvements, and periodically new firmware will be released. A chip can be supplied (with an additional cost) with the new software. This is changed by removing the backplate of the Speed log repeater unit.

Page 20 of 27 Edition: 2012-04-26 Rev: 1.12

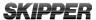

## SPECIFICATION AND MECHANICAL DRAWINGS

To help planning and installation, the following diagrams are supplied.

- 1. System full specification
- 2. Compact CP401 mounting diagram

In addition further guides for mounting of your particular hull mounting can be found at  $\underline{www.skipper.no}$  .

Edition: 2012-04-26 Rev: 1.12 Page 21 of 27

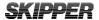

## **SYSTEM FULL SPECIFICATION**

| Name                 | CD401LR-xx Speed log repeater                       |
|----------------------|-----------------------------------------------------|
| Accepted parameters: |                                                     |
| Speed through water  | (VBW) Longitudinal, Transversal and Transversal Aft |
| Speed over ground    | (VBW) Longitudinal, Transversal and Transversal Aft |
| Water temperature    | (MTW)                                               |
| Trip and daily total | (VLW)                                               |

#### **DISPLAY**

| Weight (display)              | 1.3 kg                               |
|-------------------------------|--------------------------------------|
| Cable length display to patch | 2 m, (max) 100 m                     |
| Compass safe distance (min)   | 30 cm                                |
| User adjustable screens       | 3                                    |
| Parameters per display        | 2 with text, 3 with single text line |

#### **USER DEFINES INPUTS/OUTPUTS**

| Outputs | 2 x NMEA (IEC61162-1) (buffered input) |  |
|---------|----------------------------------------|--|
| Inputs  | 1 NMEA (OPTO isolated)                 |  |
|         | External imming (pulse)                |  |

## **ACCEPTED NMEA (IEC61162-1) FORMATS**

| Inputs         |                                                                                                    |
|----------------|----------------------------------------------------------------------------------------------------|
| Speed          | VBW                                                                                                    |
| Distance       | VLW                                                                                                    |
| Others         | MTW (temp)                                                                                                    |
| Power Supply   | DC: 24 V/25 Watt                                                                                                    |
| Display        | 28 x 30 pixel alphanumeric LED (red).with dimming.                                                                                |
| Languages      | English.                                                                                                    |
| Accessories    | Dimming control                                                                                                    |
| Classification | IMO MED B                                                                                                    |
| Service        | Available in most major harbours, world-<br>wide through extensive dealer network. See<br>www.skipper.no for further information. |

Page 22 of 27 Edition: 2012-04-26 Rev: 1.12

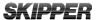

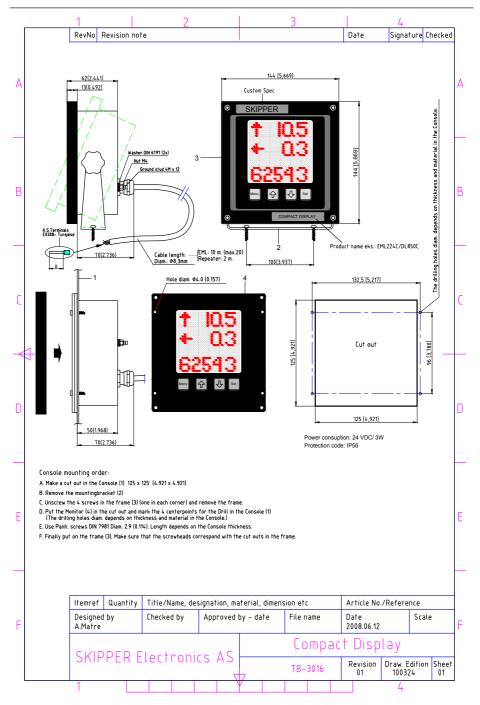

Edition: 2012-04-26 Rev: 1.12 Page 23 of 27

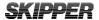

#### **ACCEPTED FORMATS**

## **ACCEPTED NMEA 0183 (IEC61162-1) MESSAGES**

| VBW | Multiple<br>Speed<br>Commands                 | \$VMVBW,x.x,y.y,A,x.<br>x,y.y,V,z.z,V,z.z,V<br>*hh <cr><lf></lf></cr> | Where x.x is Longitudinal speed in knots, y.y is transversal speed in knots, y.y aft transversal speeds are also accepted |
|-----|-----------------------------------------------|-----------------------------------------------------------------------|----------------------------------------------------------------------------------------------------|
| VLW | Distance<br>Travelled<br>through the<br>Water | \$VMVLW,x.x,N,y.y,N<br>*hh <cr><lf></lf></cr>                         | x.x is Daily Trip, y.y is total<br>trip in NM                                                                             |
| MTW | Temperature                                   | \$VMMTW,x.x,C,<br>*hh <cr><lf></lf></cr>                              | x.x is temperature in<br>Celsius                                                                                          |

All data fields are free format. Values will be preceded with sign as needed. (e.g "-" = Astern, Port) \*hh = Checksum

Some proprietry sentences beginning with \$PSKP can be accepted to allow configuration and system diagnostics. Contact skipper@skipper.no for more details

Page 24 of 27 Edition: 2012-04-26 Rev: 1.12

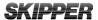

## SENDING THE SYSTEM FOR REPAIR

In the unlikely chance that a system fails, it may be necessary to send a part of the system back for repair. Make contact with your local dealer for warranty case (list available on <a href="https://www.skipper.no.">www.skipper.no.</a>)

On contact with SKIPPER, the case will be given a SKIPPERid number. This should be quoted on all correspondace, and marked clearly on all parts returned.

For normal service/support please contact SKIPPER Electronics AS on mail <a href="mailto:support@skipper.no">support@skipper.no</a> or our local dealer (list available on <a href="mailto:swww.skipper.no">www.skipper.no</a>.)

Edition: 2012-04-26 Rev: 1.12 Page 25 of 27

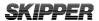

## OTHER OPTIONS WITH THE COMPACT DISPLAY

#### **COMPACT OPTIONS**

The Compact display unit can be used in the following modes:

| Speed repeater  | CD401LR                            |
|-----------------|------------------------------------|
| Multi repeater  | CD401MR                            |
| Single axis EML | CD401E1 with JB60CD connection box |
| Dual axis EML   | CD401E2 with JB60CD connection box |

In these modes the following options are available

|                                     | <u> </u>                                                                                                  |
|-------------------------------------|----------------------------------------------------------------------------------------------------|
| Speed repeater:                     | A simple repeater for speed in 1 or 2 axis and trip. Limited functionality                                |
| Multi repeater:                     | A comprehensive reopeater for many of the normal NMEA messages, also functions for user defined messages. |
| EML 224 Single axis speed repeater. | As above but with just longitudinal value.                                                                |
| EML 224 Dual axis speed repeater.   | As above                                                                                                  |

The software for all these systems is stored in the system and the system configuration can be changed using a security code. This code can be obtained from www.skipper.no. By sending an order to SKIPPER together with the systems serial number. (Obtained by opening the code screen in diagnostics). On entering the supplied code number, the system options will be set. Please note that the cabling is different for repeaters and speed logs and so these are not compatible without replacing the back plate.

#### **CHANGING THE SYSTEM/ ADDING OPTIONS**

The Compact display unit is being developed as a low cost display alternative to full graphics displays already available. Most extra features are available for the Compact and these can be activated using the CODE page in the setup menu. On this menu, the systems unique ID is displayed, and the new options can be purchased from the SKIPPER retailer to add extra functions. You will receive a code to be entered in the codes screen.

**NOTE**: It is important to note that pay option codes are unique for each individual unit and will not work on other units.

Page 26 of 27 Edition: 2012-04-26 Rev: 1.12

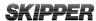

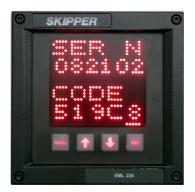

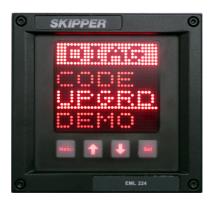

Edition: 2012-04-26 Rev: 1.12 Page 27 of 27